# **Great on their Own, Even Better Together**

## **Application Development with Python, Typer, and Poetry**

**Gregory M. Kapfhammer CodepaLOUsa 2021**

## *Okay*, what is this about? Key Questions

What are the **benefits** and **challenges** associated with using the Python language, Typer, and Poetry for creating command-line applications?

### Intended Audience

An **adventuresome** technology enthusiast who wants to explore how both a new **paradigm** and software **tools** can improve their development skills!

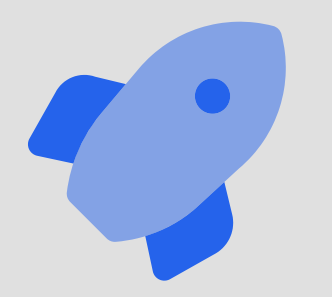

**Let's create a command-line application in Python!**

## Why focus on Python programming? Prevalence of Python

Python is consistently ranked as one of the **top programming languages** for web development, data science, machine learning, and general programming

### Command-Line Interface

Programmers who start using Python through Jupyter notebooks may need to create **tools** and **servers** that require a command-line interface

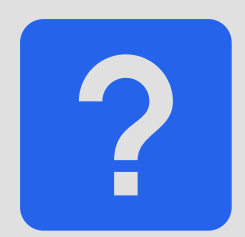

**What is challenging about programming in Python?**

## **Creating virtual environments Publishing packages to PyPI Making command-** $\boxed{\sum}$ **line interfaces**

### **u** virtualenv venv **n** pipenv

twine flit **E** setup.py argparse fire click

# **What are the downsides of these tools?**

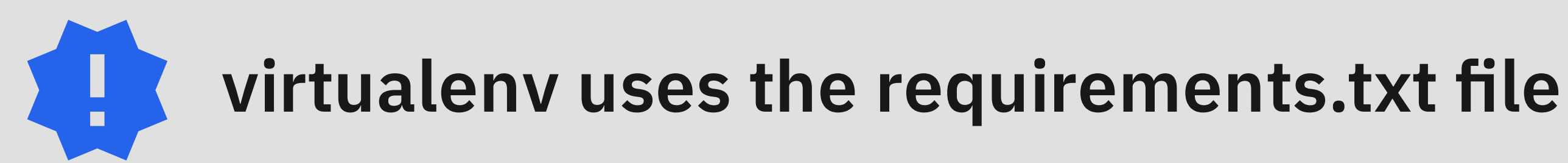

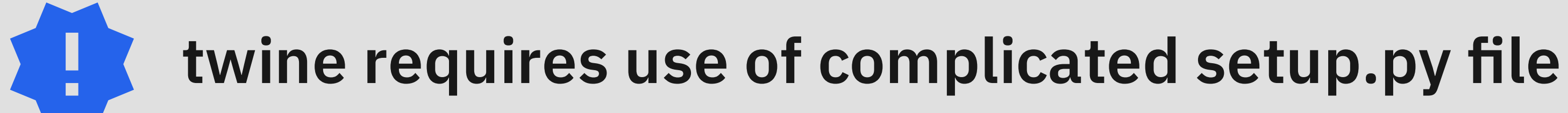

**argparse does not verify command-line arguments**

# **How to easily create command-line tools using modern Python?**

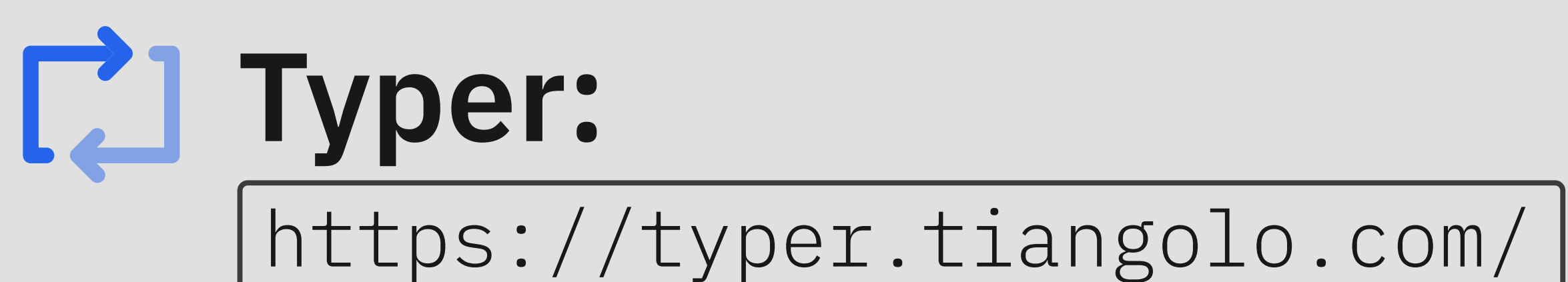

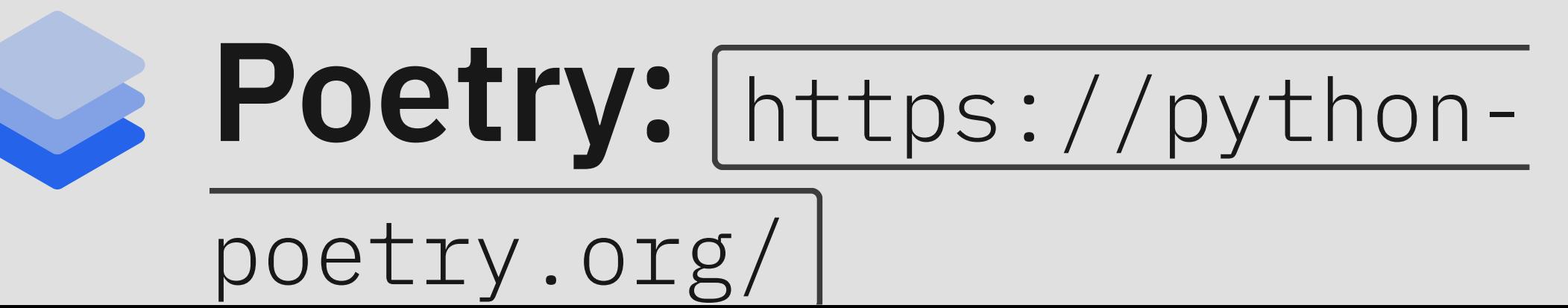

## Typer

- *Annotations* : assign types to functions accepting arguments
- *Productivity* : types aid in the creation of the interface
- *Checking* : confirm that inputs match expected types

## Poetry

- *Environments* : manage dependencies in isolation
- *Package* : create a stand-alone executable application
- *Publish* : expedite and simplify the release of program to PyPI

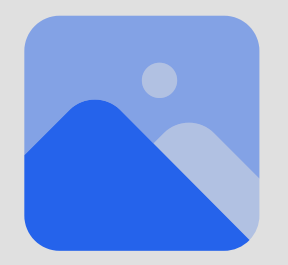

### **New way to manage application dependencies**

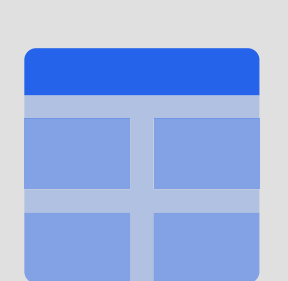

### **Adjust to the challenge of adding type annotations**

# **Easy command-line interface with Typer Manage, package, and release with Poetry**

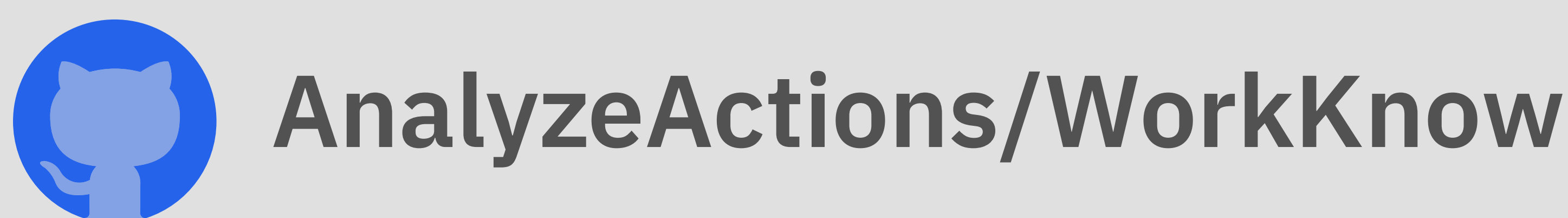

## Creating the Application with Poetry poetry new workknow

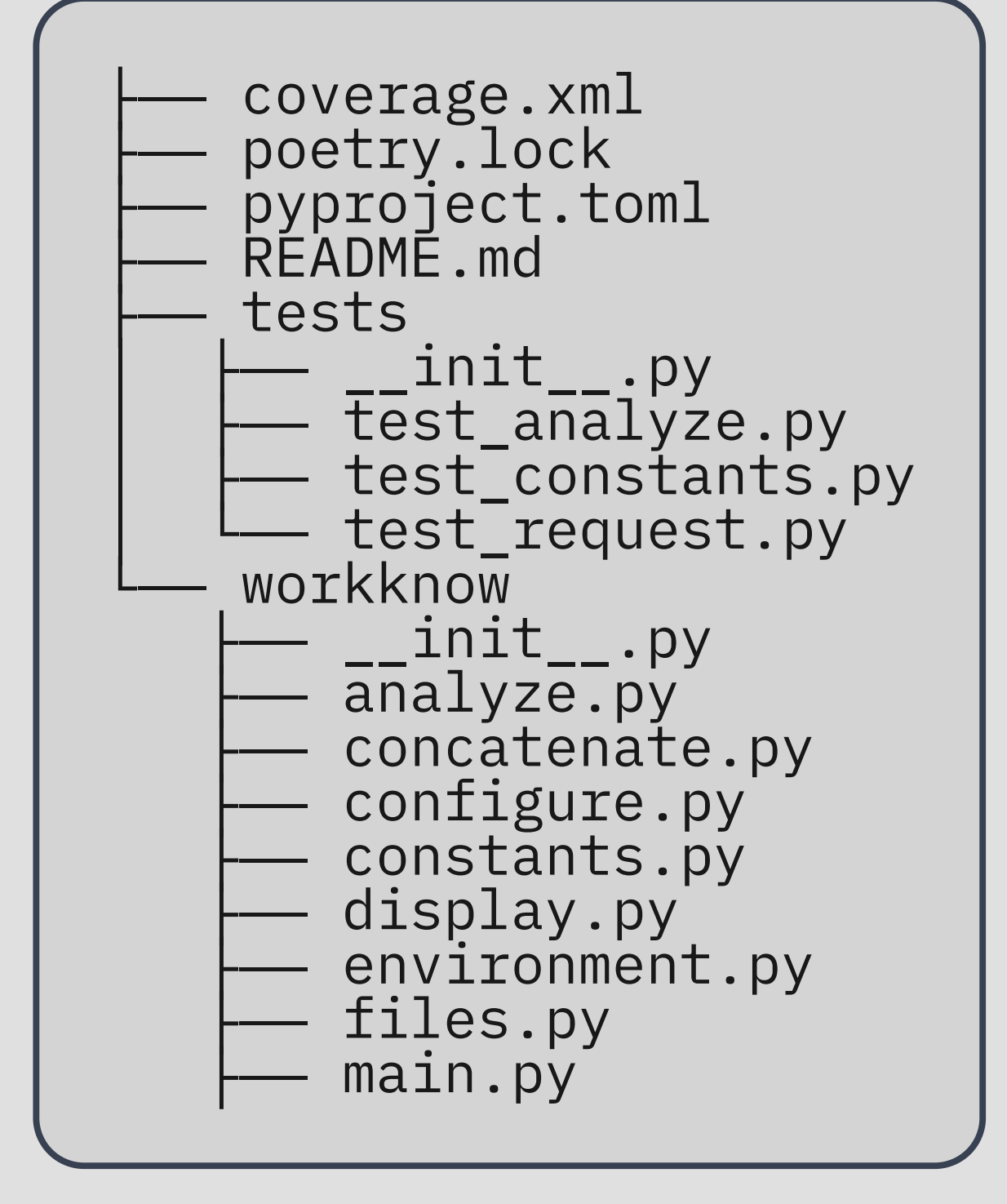

- Create a simple directory structure
- Default support for testing with Pytest
- Store separate modules in directory
- The main file stores command-line interface
- The pyproject.toml file stores dependencies
- The poetry.lock file pins dependencies

### Application

[tool.poetry.dependencies]  $python = "^3.8"$ typer =  ${extras = ['all"]}$ ,  $version = "0.3.2"$ }  $rich = "^10.5.0"$ requests =  $"^2$ .25.1"  $python-dotenv = "^0.18.0"$  $p$ andas = "^1.3.0"  $giturlparse = "0.10.0"$  $$t$ ypes-pytz = "^2021.1.0"  $PyGithub = "^1.55"$  $pIuginbase = "^1.0.1"$  $tabulate = "^0.8.9"$  $\tt types-tabulate = "^0.8.1"$  $p\text{ingouin} = "0.3.12"$ 

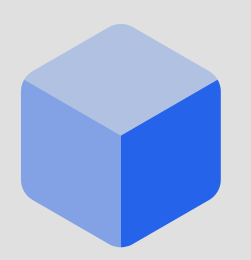

### Development

```
[tool.poetry.dev-dependencies]
pytest = "^5.2"pylint = "^2.6.0"black = "^20.8b1"
pydocstyle = "^5.1.1"flake8 = "^3.8.4"taskipy = "^1.8.1"pytest-cov = "^2.11.1"mypy = "0.910"pandas-stubs = "^1.1.0"
\tt types-requests = "^2.25.0"responents = "0.13.3"[tool.poetry.scripts]
workknow =
"workknow.main:cli"
```
### **Poetry installs packages into the virtual environment**

## Command-Line Interface with Typer

import typer  $cli = typeer.Typer()$ @cli.command() def download( repo\_urls: List[str], repos\_csv\_file: Path = typer.Option(None), results\_dir: Path = typer.Option(None), env\_file: Path = typer.Option(None), ):

### See | AnalyzeActions/WorkKnow | for details!

## Adding Extra Commands with Typer

import typer  $cli = typeer.Typer()$ @cli.command() def analyze( results\_dir: Path = typer.Option(None), plugin: str = typer.Option(""), save: bool = typer.Option(False), debug\_level: debug.DebugLevel = debug.DebugLevel.ERROR, ):

AnalyzeActions/WorkKnow | contains several

### Command-Line Interface Documentation

```
Usage: workknow download [OPTIONS] REPO_URLS...
  Download the GitHub Action workflow history of repositories.
Arguments:
 REPO_URLS... [required]
Options:
  --repos-csv-file PATH
  --results-dir PATH
 --env-file PATH<br>--peek / --no-peek
  --peek / --no-peek [default: False]
  --save / --no-save [default: False]
  --debug-level [DEBUG|INFO|WARNING|ERROR|CRITICAL]
                                [default: ERROR]
 --help Show this message and exit.
```
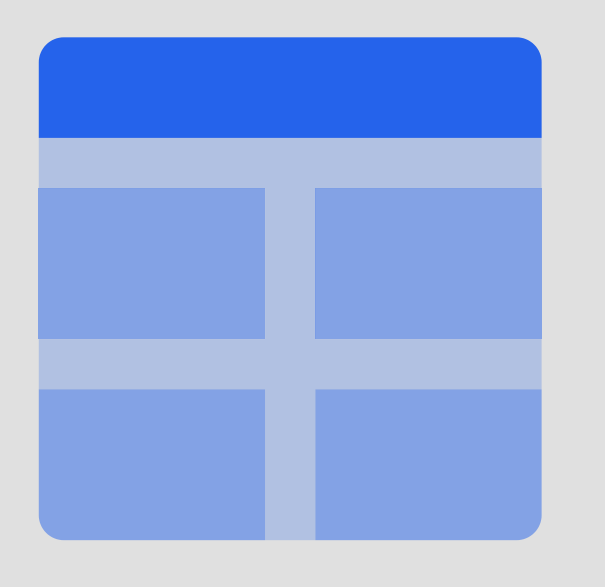

- **Using type annotations, Typer can:** 
	- automatically generate all menus
	- **Perform error checking on all arguments**
	- convert all arguments to the correct type

### Running the Program with Poetry

poetry run workknow download --repos-csv-file [CSV File] --env-file [ENV File] --results-dir [Results Directory] --debug-level ERROR --save --combine

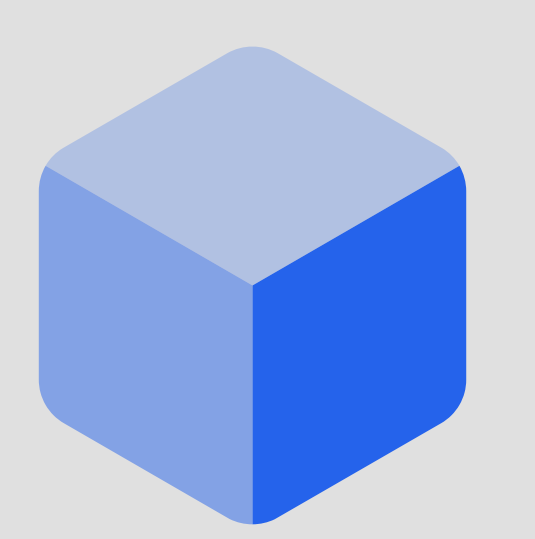

- **Poetry takes the following steps:** 
	-
	-
	- invoke the main function and pass control

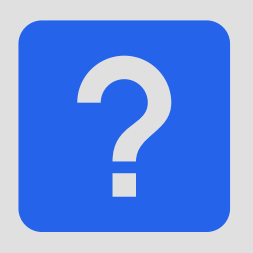

## load dependencies into virtual environment locate the "script" variable that defines main

### **What other cool features does Poetry support?**

## Specifying Tasks with Poetry

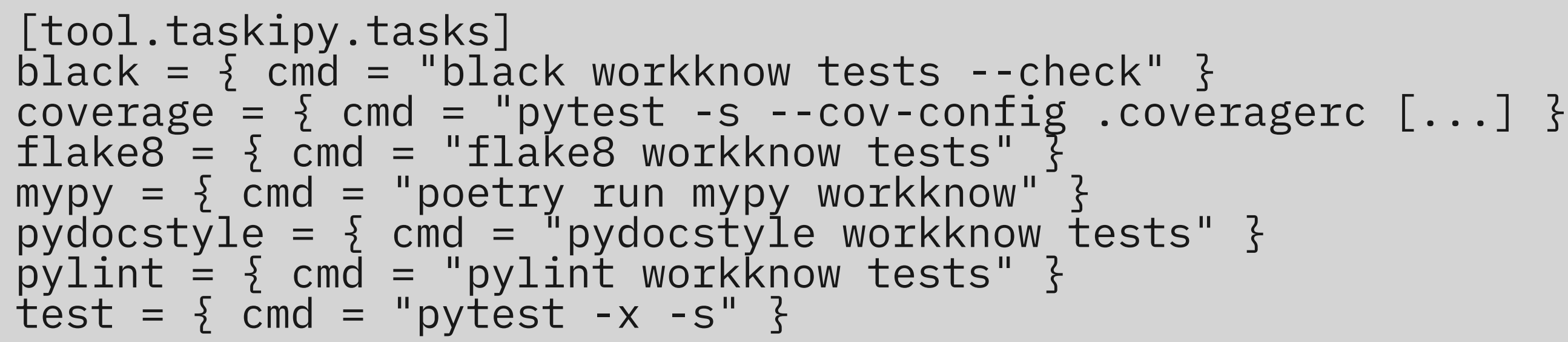

- 
- Combining Poetry with Taskipy offers:
	- **EXTERN SPECIFICATION IN PYPROJECT.toml file**
	- task execution through use of Poetry
	- "poetry run task all" to run all tasks

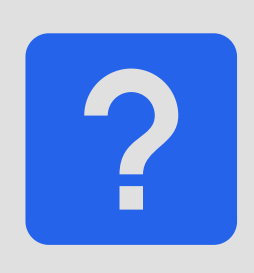

**What are the benefits of running these tasks?**

# **Benefits of type checking and code formatting?**

## **MyPy: Install and run a type checker on code modules**

### **Black: Install and run a code formatter for all Python files**

## Defect Detection with Type Checker

def create\_results\_zip\_file( results\_dir: Path, results\_files: List[str]

) -> None: """Make a .zip file of all results.""" with zipfile.ZipFile( "results/All-WorkKnow-Results.zip",  $"w"$ ) as results\_zip\_file: for results\_file in results\_files: results\_zip\_file.write(results\_files)

### Automated Type Checker Feedback

with zipfile.ZipFile( "results/All-WorkKnow-Results.zip",  $"w"$ ) as results\_zip\_file: for results\_file in results\_files: results\_zip\_file.write(results\_files) =  $\blacksquare$ 

Argument of type "List[str]" cannot be assigned to parameter "filename" of type "StrPath" in function "write"

results\_file

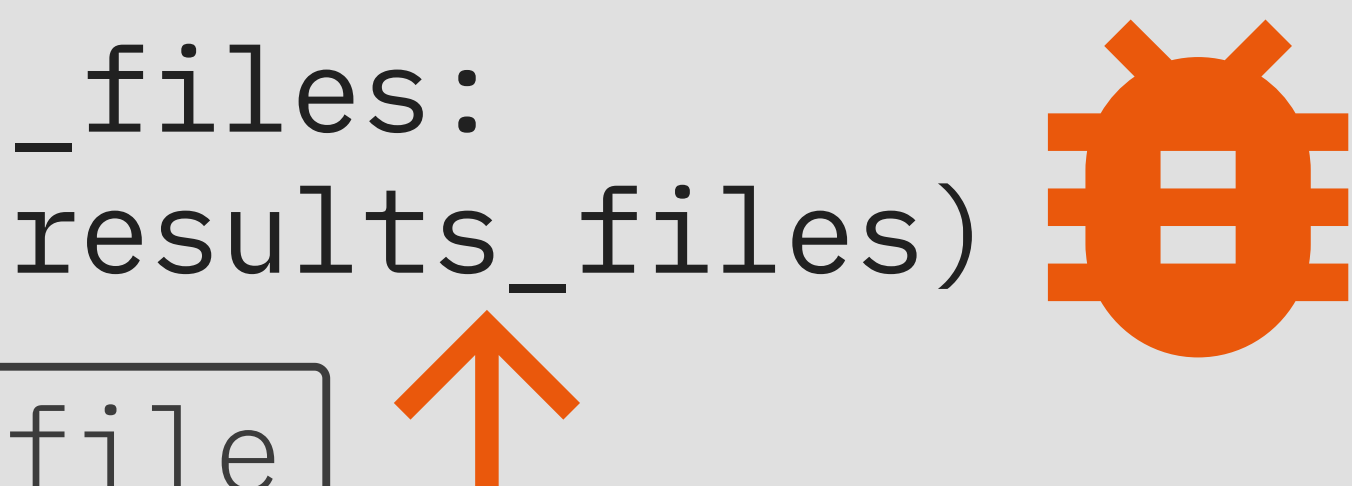

# **How to build and publish a Python package?**

### **Build: create package in standard format**

### **Publish: publicly release the package to PyPI**

## Publishing a Package to PyPI Poetry Build

Creates the project's "wheel" , the standard format for Python packages. User installation of the .whl is possible. Program works without use of Poetry!

### Poetry Publish

After creating a PyPI authorization token and configuring Poetry to use it, the publish command makes it available to everyone through PyPI!

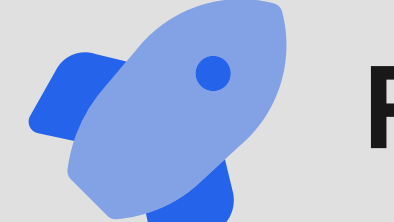

**Program is available for installation with pip or pipx!**

## Challenges

- Not stand-alone binary, so program needs Python to run
- Poetry and Typer are relatively new tools, so defects are possible
- **Typer only works if you use type** annotations, so extra work needed

## Benefits

- Poetry seamlessly manages dependencies and environments
- **Typer automatically creates the** command-line interface
- Poetry makes task running and  $\blacksquare$ publishing to PyPI effortless

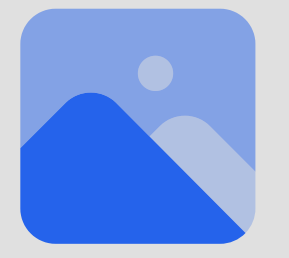

### **Two packages to build command-line tools in Python!**

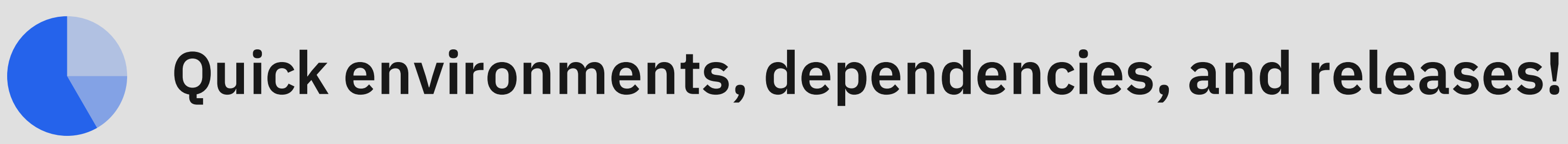

# **Best way to easily create command-line tools using modern Python?**

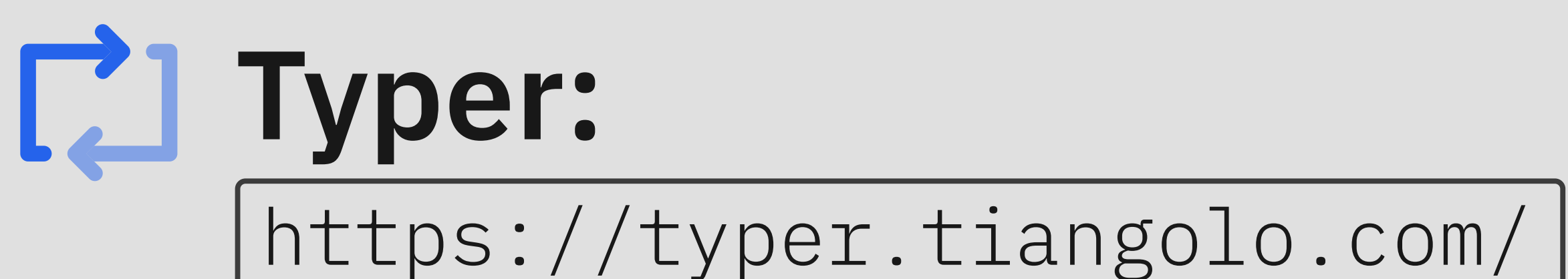

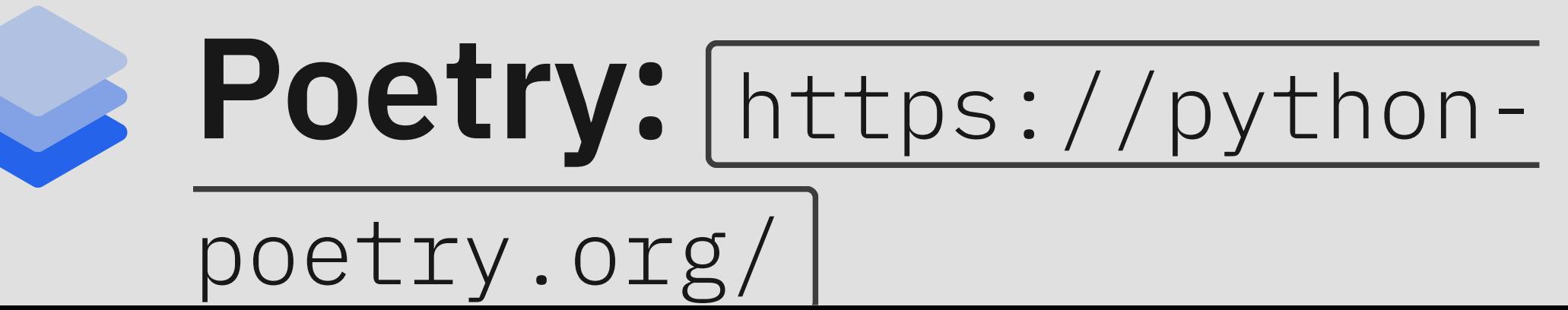

# **Great resources for learning more about these Python tools?**

https://typer.tiangolo.com/tutorial/package/

https://realpython.com/effective-python-environment/

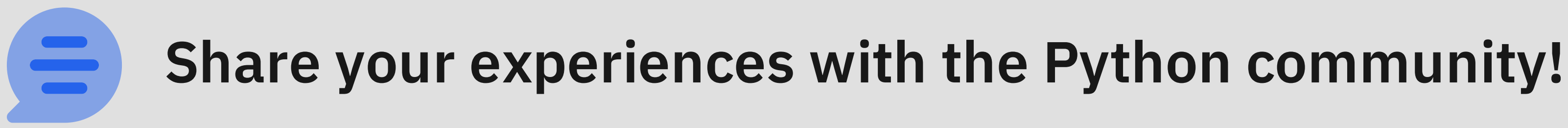

## **Tool Development with Python Typer and Poetry effectively work together!**

Programmers define types for functions

Create program's command-line with Typer

Poetry handles dependencies and releases

## **Tool Development with Python Typer and Poetry provide an "opinionated" option**

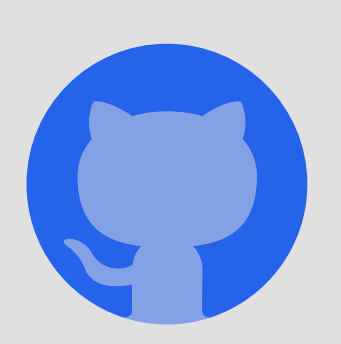

AnalyzeActions/WorkKnow

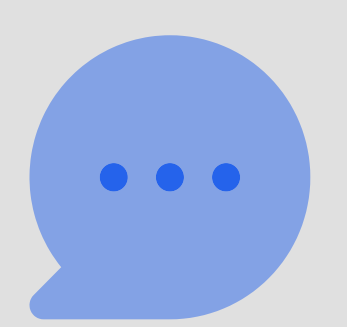

https://www.gregorykapfhammer.com/

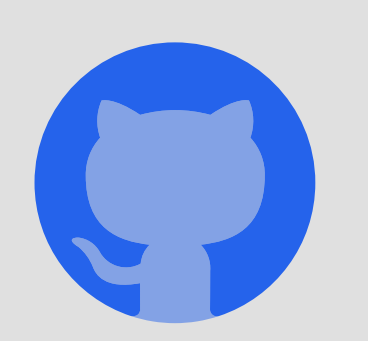

gkapfham/codepalousa2021-presentation-typer